# **Customize Your Home Page**

The home page or Dashboard is the main interface of your Alchemer account. Each user in your Alchemer account can customize the home page to meet their needs.

| Alchemer                                        | Survey                                                                               |                  |                                                                                                    | A Help                             |
|-------------------------------------------------|--------------------------------------------------------------------------------------|------------------|----------------------------------------------------------------------------------------------------|------------------------------------|
| PRODUCTS                                        | Create New                                                                           | <b>&gt;</b><br>6 | Search Q Filter V Sort By V Teams V                                                                                                    | & Download Survey List ■■          |
| TOOLS<br>Audience<br>Design Library -           | <ul> <li>Recent</li> <li>Unfiled</li> <li>HR Team</li> <li>Marketing Team</li> </ul> | 5<br>2<br>3      |                                                                                                    | 1min. 1<br>Length Questions        |
| E Research Library •                            | Trash Archived New Folder Survey Quotas                                              |                  | ☆ Brand Awareness     Image: Score     Accessibility       New     Last Edited: Dec 8, 2022 1:01 pm     Faligue Score     Accessibility | 1 min. O<br>Length Questions       |
| ACCOUNT                                         |                                                                                      |                  | ☆ NPS Survey         53           Active         Last Response: Dec 8, 2022 1.07 pm                                                     | 1.05<br>Avg per day Completion Rat |
| Au     Alchemer University       O     Security |                                                                                      |                  | Cotober 2022 Employee Pulse     New Last Edited: Dec 8, 2022 12:58 pm     Fatigue Score     Accessibility                               | 1 min. 2<br>Length Questions       |
|                                                 |                                                                                      |                  |                                                                                                    |                                    |

### View Your Surveys in List View

By default your home page will display in the list view which looks like so:

| Alchemer                                                    | Survey                                                                                                    |                                 |                                                                                                 | A Help                                                |
|-------------------------------------------------------------|----------------------------------------------------------------------------------------------------|---------------------------------|-------------------------------------------------------------------------------------------------|-------------------------------------------------------|
| PRODUCTS<br>Survey<br>TOOLS<br>Audience<br>Design Library • | Create New<br>All Surveys<br>O Recent<br>Unfiled<br>HR Team<br>Marketing Team                                                                                                    | > Sea<br>6 -<br>5 -<br>2 -<br>3 | ch Q Fitter → Sort By → Teams →<br>☆ Website Feedback<br>New Last Edited: Dec 8, 2022 1:02 pm   | ▲ Download Survey List                                |
| Research Library                                            | Trash Trash Cheved Cheved Che |                                 | ☆ Brand Awareness                                                                               | e Accessibility Length Questions                      |
| ACCOUNT                                                     |                                                                                                    |                                 | ☆ NPS Survey<br>Active Last Response: Dec 8, 2022 1.07 pm                                       | 53 1.05 100%<br>Responses Avg per day Completion Rate |
| Alchemer University           O         Security            |                                                                                                    |                                 | ☆ October 2022 Employee Pulse     Fatigue Score       New     Last Edited: Dec 8, 2022 12:58 pm | re Accessibility 1 min. 2<br>Questions                |

One of the great features of the list view is the quick navigation links to various tabs of your survey. Hovering your mouse near your survey title will bring up links to all the tabs of the survey.

| Alchemer             | Survey                  |   |        |                                                          |                              | 🜲 Help                         | С   |
|----------------------|-------------------------|---|--------|----------------------------------------------------------|------------------------------|--------------------------------|-----|
|                      | Create New              | > | Search | Q Filter + Sort By                                       | • Teams •                    |                                |     |
|                      | All Surveys             | 6 |        |                                                          |                              | 🛓 Download Survey List 📲       | ■ ≡ |
| TOOLS                | ② Recent                | 5 |        |                                                          |                              |                                | ;   |
| Audience             | Unfiled                 |   | 0      | ☆ Website Feedback                                       | $ \langle \rangle   \rangle$ | 1 min. 1                       |     |
| 🔀 Design Library 👻   | HR Team                 | 2 |        | Build Style Test Share Results                           | Fatigue Score Accessibility  | Length Questio                 | ns  |
| Design Library 🔻     | Marketing Team          | 3 |        |                                                          |                              |                                |     |
| 🗧 Research Library 🔹 | Trash                   |   |        | ☆ Brand Awareness                                        |                              | 1min. 0                        | :   |
| 😋 Integrations 🗸     | Archived     New Folder |   |        | New Last Edited: Dec 8, 2022 1:01 pm                     | Fatigue Score Accessibility  |                                | ins |
| <u>ه</u>             | III Survey Quotas       |   |        |                                                          |                              |                                |     |
| ACCOUNT              |                         |   |        |                                                          |                              |                                | I   |
| 🔅 Account 👻          |                         |   |        | NPS Survey     Active Last Response: Dec 8, 2022 1:07 pm | 53<br>Responses              | 1.05<br>Avg per day Completion |     |
| Support Center       |                         |   |        |                                                          |                              |                                |     |
|                      |                         |   |        |                                                          |                              |                                | 1   |
| Alchemer University  |                         |   |        | ☆ October 2022 Employee Pulse                            |                              | 1min. 2                        |     |
| 🕽 Security 🗸         |                         |   |        | New Last Edited: Dec 8, 2022 12:58 pm                    | Fatigue Score Accessibility  | Length Questio                 | ns  |
|                      |                         |   |        |                                                          |                              |                                |     |

In addition, many of the elements to the right of your survey serve as quick navigation links.

| ★ Customer Feedback Active Last Response: Oct 24, 2018 3:05 pm | Navigate to <b>Results &gt;</b><br>Individual Responses | 24<br>Responses             | 0.05<br>Avg per day | 62%<br>Completion Rate |
|----------------------------------------------------------------|---------------------------------------------------------|-----------------------------|---------------------|------------------------|
| Carl Q2 NPS Navigate to the Test                               | tab. Fatigue Score                                      | e Accessibility             | 1min.<br>Length     | 1<br>Questions         |
| ☆ New Product Feedback New Last Edited: Jan 31, 2019 11:09 am  | Naviga                                                  | ate to the <b>Build</b> tab | D. hgth             | 8<br>Questions         |

### Survey Status

Surveys have the following statuses which determine what displays:

**New** - Newly created surveys with test data will display as New. New surveys display the fatigue score, accessibility, estimated length it takes to complete the survey, and the number of questions. New surveys also display the date and time last edited.

| ☆ Q2 NPS<br>New Last Edited: Feb 1, 2019 1:44 pm | Fatigue Score Accessibilit | :<br>15min. 10<br>y Length Questions |
|--------------------------------------------------|----------------------------|--------------------------------------|
|                                                  |                            |                                      |

Active - Surveys will switch from New to Active once you've collected live responses using one of

the distribution methods on the Share tab. Active surveys display the number of complete responses, the average responses per day and the completion rate, which is the number of completes over the number of total responses.

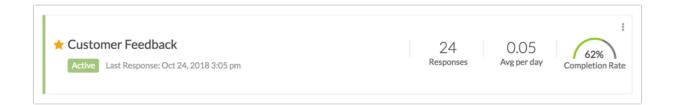

**Complete** - Surveys will be marked as complete once an overall quota is filled. Learn more about quotas in our Survey Quotas Tutorial. Complete surveys display the number of complete responses, the average responses per day and the completion rate, which is the number of completes over the number of total responses.

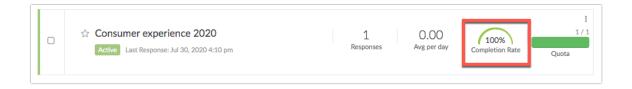

**Closed** - When you close a survey it will show as closed in the list view of your home page. Learn more about closing surveys in our Close a Survey Tutorial. Closed surveys display the number of complete responses, the average responses per day and the completion rate, which is the number of completes over the number of total responses.

| <ul> <li>★ Survey</li> <li>Closed Last Response: Oct 24, 2018 3:05 pm</li> <li>24 0.05<br/>Responses</li> <li>Avg per day</li> <li>Completion Rate</li> </ul> |
|----------------------------------------------------------------------------------------------------|
|----------------------------------------------------------------------------------------------------|

### View Your Surveys in Table View

We also have a table view option; our long-time customers will be familiar with this view.

| Create New                                          | >      | Se | arch | Q Filter - Columns            | ▼ Teams ▼ |                          |   |
|-----------------------------------------------------|--------|----|------|-------------------------------|-----------|--------------------------|---|
| All Surveys                                         | 6      |    |      |                               |           | 🛓 Download Survey List 📲 | C |
| ② Recent                                            | 5      |    |      | Name                          | Responses | Date Last Edited 🗸       |   |
| Unfiled                                             |        |    | ☆    | Website Feedback              | 1,010     | Dec 8, 2022 1:02 pm      | 1 |
| <ul> <li>HR Team</li> <li>Marketing Team</li> </ul> | 2<br>3 |    | ☆    | Brand Awareness               | 10        | Dec 8, 2022 1:01 pm      |   |
| 🖞 Trash                                             |        |    | ☆    | NPS Survey                    | 53        | Dec 8, 2022 1:01 pm      | : |
| <ul> <li>Archived</li> <li>New Folder</li> </ul>    |        |    | ☆    | October 2022 Employee Pulse   | 23        | Dec 8, 2022 12:58 pm     | ÷ |
| III Survey Quotas                                   |        |    | ☆    | September 2022 Employee Pulse | 0         | Dec 8, 2022 12:57 pm     | 1 |
|                                                     |        |    | ☆    | Parent Volunteer Survey       | 0         | Sep 22, 2022 1:42 pm     | 1 |
|                                                     |        |    |      |                               |           |                          |   |
|                                                     |        |    |      |                               |           |                          |   |

To access table-view click the table icon in the upper-left corner of your list of surveys.

#### Customize Table View Columns

In table view the information that is included in your survey list can be customized. You can display additional data (listed below) by clicking the **Columns** link in the right-hand corner of your table view:

| :: =                    | <u>Columns</u> Filter -                              |
|-------------------------|------------------------------------------------------|
| Name                    | <ul> <li>✓ Name</li> <li>✓ Responses</li> </ul>      |
| 🔶 Customer Feedback     | <ul> <li>Date Last Edited</li> <li>Status</li> </ul> |
| 습 Q2 NPS                | Project Type                                         |
| 公 New Product Feedback  | Date of Last<br>Response                             |
| ☆ Training Registration | <ul> <li>Date Created</li> <li>Created by</li> </ul> |
| ☆ Image Heatmap         | Team     Save                                        |
| ☆ test                  | Save                                                 |
|                         |                                                      |

- Name Survey name
- **Responses** The number of completed responses.
- Date Last Edited The date the survey was last edited.
- Status The survey's status can be either Open or Closed.
- Date of Last Response The date of the last response collected.
- Date Created The date the survey was created.
- Created by The name of the user that created the project.
- Team Which team or teams own this project

All added columns (with the exception of the **Responses** column) can be sorted by clicking the column header, either ascending or descending.

|   | Name                  | Responses | Date Last Edited 🗸    |   |
|---|-----------------------|-----------|-----------------------|---|
| * | Customer Feedback     | 24        | Feb 5, 2019 9:49 am   | : |
| ☆ | Q2 NPS                | 0         | Feb 1, 2019 1:44 pm   | ÷ |
| ☆ | New Product Feedback  | 0         | Jan 31, 2019 11:09 am | ÷ |
| ☆ | Training Registration | 1         | Jan 31, 2019 10:08 am | : |

## Pin Surveys to the Top of the List

Click the star icon to pin the survey to the top of the list.

#### <NEW SCREENSHOT>

| = ≡                            | Sort By • Filter • Search | ٩               |
|--------------------------------|---------------------------|-----------------|
| Customer Feedback              | 24 0.05                   | 62%             |
| Build Style Test Share Results | Responses Avg per day     | Completion Rate |

# Filter By Team

You can filter your project list by team to quickly determine what teams have access to what folders and surveys. To do this, click the teams, and then select the desired teams from the dropdown.

| All Surveys                                            | 6   |                                                          | Teams             |                 | 🛓 Download Survey List 📲         |
|--------------------------------------------------------|-----|----------------------------------------------------------|-------------------|-----------------|----------------------------------|
| D Recent<br>Unfiled<br>HR Team                         | 5   | ☆ Website Feedback New Last Edited: Dec 8, 2022 1:02 pm  | HR Marketing Save | Accessibility   | 1 min. 1<br>Length Questions     |
| Marketing Team Trash Archived New Folder Survey Quotas | 3 🚦 | Brand Awareness     New Last Edited: Dec 8, 2022 1:01 pm | Fatigue Score     | Accessibility   | 1min. O<br>Length Questions      |
|                                                        |     | NPS Survey Active Last Response: Dec 8, 2022 12:40 pm    |                   | 52<br>Responses | 1.04<br>Avg per day Completion R |

# **Create and Customize Folders**

You can also further customize your home page by using folders.

Account administrators, users with the *Editor role,* as well as *Team Managers* have the ability to organize projects as well as customize the home page using Folders. This includes the ability to add Folders, Sub Folders, as well as provide access for certain teams and users within the account. Additionally, administrators are able to provision custom *roles* so that Team Managers have folder privileges as well. Check out our Foldering Tutorial for more info.

There are six default folders/views available:

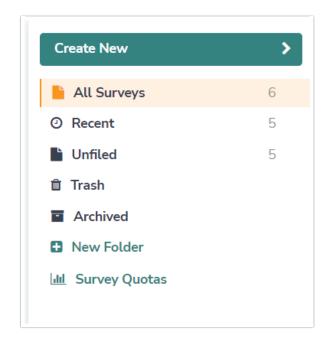

- All Surveys This view includes all surveys that are not deleted or archived. Surveys moved to folders you create will still show in the All Surveys view.
- Recent This includes the five most recently modified surveys.
- **Trash** This folder includes all surveys that have been deleted. Surveys can be deleted either by clicking the ellipsis and selecting Delete Survey in the list view, clicking the red x on the far right of the table view, or by dragging and dropping the survey in the Deleted folder.
  - You can access and restore any deleted survey from within this folder.
  - You can also permanently delete surveys from within this folder.
- Archived This folder includes all surveys that have been archived. Surveys can be archived by dragging and dropping the survey to the Archived folder. Once a survey is Archived, it is removed from the All Surveys list and must be restored to access it. You can restore any archived survey from within this folder by clicking the circular arrow.
- Unfiled This folder includes all surveys that have **not** been filed in a folder. This folder will appear by default on all accounts and cannot be deleted.
- Survey Quotas If you have active surveys with quotas applied, you can track the quota progress by clicking on this view.

The last viewed folder will be saved for your next log in.

What's the Difference Between Deleted Surveys and Archived Surveys?

Deleted surveys and archived surveys have several things in common.

- They do not display in the All Projects list or in any other folder.
- They can be restored if necessary.
- Neither project will be permanently deleted without an administrative user submitting a request.

There are also some differences.

- Application access When clicked from their respective folder on the Dashboard deleted surveys can be viewed on the Build tab, however, archived must be restored in order to review them.
- Share link behavior Share links from deleted surveys will show a survey-not-found page. Share links from archived surveys will continue to work as their survey status specifies (open v closed).

To create and customize folders, simply click **New Folder**, customize the name and click **Add**. Then drag and drop your surveys to start organizing your home page. You cannot drag one folder into another. *Surveys moved to folders will still show in the All Surveys view.* 

<NEW GIF>

| Create New                                  | <u> </u> |   |    | Q Filter + Colum              | nns 🕶 Teams 👻 |                      |        |
|---------------------------------------------|----------|---|----|-------------------------------|---------------|----------------------|--------|
| 📔 All Surveys                               | 6        |   |    |                               |               | 📥 Download Survey    | List 🔡 |
| ② Recent                                    | 5        |   |    | Name                          | Responses     | Date Last Edited 🗸   |        |
| Linfiled                                    | 5        |   | 54 | Website Feedback              | 1,010         | Dec 8, 2022 1:02 pm  |        |
| <ul> <li>Trash</li> <li>Archived</li> </ul> |          |   | ☆  | Brand Awareness               | 10            | Dec 8, 2022 1:01 pm  |        |
| New Folder                                  |          |   | 54 | NPS Survey                    | 53            | Dec 8, 2022 1:01 pm  |        |
| Lill Survey Quotas                          |          | 0 | ជ  | October 2022 Employee Pulse   | 23            | Dec 8, 2022 12:58 pm |        |
|                                             |          | 0 | 岔  | September 2022 Employee Pulse | 0             | Dec 8, 2022 12:57 pm |        |
|                                             |          |   | ជ  | Parent Volunteer Survey       | 0             | Sep 22, 2022 1:42 pm |        |
|                                             |          |   |    |                               |               |                      |        |

### Add Subfolders

You can also add subfolders by clicking on a folder, then clicking Add Sub Folder.

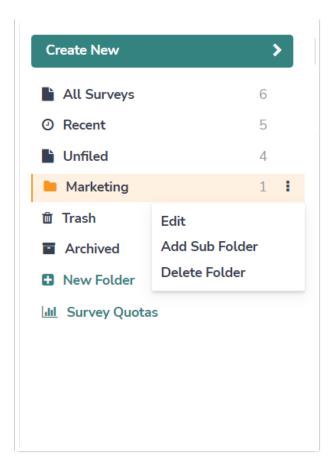

### **Delete Folders**

The option to delete folders is restricted to Account Administrators only. Contact your account administrator if you'd like to delete a folder.

### Give Users Permission to Organize Surveys in Folders

Permission to organize surveys in folders is restricted to account administrators and survey Editors by default. If you wish to have the ability to organize your surveys in folders and customize folders, you can have your account administrator customize your permissions to allow you to do so.

### **Monitor Quotas**

The home page allows you to quickly monitor Overall and Segmented Quotas across all of your surveys. Click **Survey Quotas** to access the quota page. Learn about other options for monitoring your quotas' progress.

| Create New                 | >   | Search |                 | Q Filter - Col | umns 🕶 🛛 Teams 💌 |                                        |             |
|----------------------------|-----|--------|-----------------|----------------|------------------|----------------------------------------|-------------|
| All Surveys                | 6   |        | Name            |                | Deepenses        | ▲ Download Surve<br>Date Last Edited ✔ | ey List 📰 🔳 |
| <ol> <li>Recent</li> </ol> | 5   |        |                 |                | Responses        |                                        |             |
| Unfiled                    | 4   |        | Brand Awareness |                | 10               | Dec 8, 2022 1:01 pm                    | 1           |
| Marketing                  | 1 1 |        |                 |                |                  |                                        |             |
| Trash                      |     |        |                 |                |                  |                                        |             |
| Archived                   |     |        |                 |                |                  |                                        |             |
| New Folder                 |     |        |                 |                |                  |                                        |             |
|                            |     |        |                 |                |                  |                                        |             |
|                            |     |        |                 |                |                  |                                        |             |
|                            |     |        |                 |                |                  |                                        |             |

The **Survey Quotas** view will present any surveys that have had quotas applied (that you have access to).

The Quota Overview will show the titles and progress of any **Overall** and **Segmented** quotas associated with any survey. Click on the survey title to quickly navigate to the **Build** tab of the associated survey.

Additionally, these pieces of data are shown:

- Days in Field This number looks at the elapsed time (in days) from the first response collected on the survey to the most recent response.
- Avg Response / Day This field will reflect the average amount of responses per day (calculations start on the first day that a response is collected up to the current day).
- **Completed** This field will show the number of **Complete** responses (if no overall quota has been applied) or the number of Complete responses collected out of the number allotted via an overall quota.

Learn about incorporating Quotas into your surveys and about monitoring your quota progress.

#### **Related Articles**